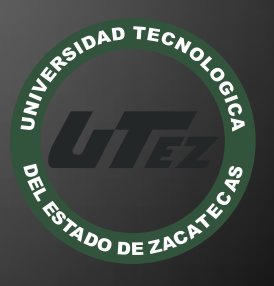

# Informe Técnico #18

**IMPLEMENTACIÓN DEL PROTOCOLO TUIO EN WINDOWS 7 Y EN UBUNTU PARA LA TRANSMISIÓN DE UNA DESCRIPCIÓN ABSTRACTA DE LAS SUPERFICIES MULTITÁCTILES** 

**U n i v e r s i d a d T e c n o l o g í a d e l E s t a d o d e Z a c a t e c a s**

**C u e r p o A c a d é m i c o**

**E n e r o - A b r i l 2 0 1 3**

#### **Nombre del Proyecto:**

 "IMPLEMENTACIÓN DEL PROTOCOLO TUIO EN WINDOWS 7 Y EN UBUNTU PARA LA TRANSMISIÓN DE UNA DESCRIPCIÓN ABSTRACTA DE LAS SUPERFICIES MULTITÁCTILES "

#### **Empresa:**

Universidad Tecnológica del Estado de Zacatecas

#### **Folio:**

CA-DIAACATIC-2013-018

#### **Responsable Técnico:**

MTE Samuel Jesús Flores González

#### **Participantes:**

- MTI Alicia del Rocío Rosales Zapata
- MISD Luis Miguel Zapata Alvarado
- TSU Jesús Durón Rosales

Guadalupe, Zac. Abril de 2013

Universidad Tecnológica del Estado de Zacatecas Página 1

#### **RESUMEN**

Este proyecto parte de la idea de crear una mesa táctil, el protocolo TUIO es parte fundamental de este proyecto es la pieza necesaria para que la mesa en realidad sea táctil y no una simple mesa, la importancia de implementar el protocolo TUIO es porque este es el primer paso a la realidad ya investigada y ahora ya implementada.

#### **INTRODUCCIÓN**

En el presente documento se describe el proyecto de fin de carrera "Implementación del protocolo TUIO en Windows 7 y en Ubuntu para la transmisión de una descripción abstracta de las superficies multitáctiles", Desarrollado con el objetivo de obtener el título de Ingeniero en Tecnologías de la Información y Comunicación en la Universidad Tecnológica del Estado de Zacatecas. Este proyecto fue realizado entre enero del año 2013 y abril del año 2013. Este presente documento contiene los antecedentes de la empresa la universidad tecnológica del estado se zacatecas así como sus valores su misión sus políticas como es organigrama.

Se habla de antecedentes ya registrados anteriormente del proyecto como del objetivo general, Objetivos específicos, alcance, justificación, definición del proyecto, etc.

En cuanto a la fundamentación de la teoría se da una breve introducción de cada uno de los recursos y materiales utilizados y se explica por qué se usó cada uno de ellos.

El objetivo de este proyecto es implementar el protocolo TUIO en conjunto de una serie de Programas que van de la mano para desarrollar lo que es una plataforma simulada touch o multitouch, y así ya con estas pruebas poder construir la mesa táctil sin preocuparse por la parte de los gestos táctiles o la detección de objetos (ratón o dedos). El desarrollo de este sistema nos ayudará a interactuar con los gestos multitáctiles, lo utilizaríamos como un proyecto que ayude en el aprendizaje en las escuelas primarias a donde estarán los usuarios finales.

### ACTIVIDADES REALIZADAS

- Planeación de las etapas del desarrollo del proyecto
- Investigación de métodos multitáctil.
- Investigación de funciones multitáctil.
- Investigación de las propiedades de objetos multitáctil.
- Utilización del protocolo TUIO en Windows.
- Utilización del protocolo TUIO en Ubuntu.

### ¿POR QUÉ UTILIZAR EL PROTOCOLO TUIO?

La razón de la selección es que ya está definido el protocolo y este proporciona una interfaz de comunicación general y versátil entre las interfaces tangibles de la mesa y las capas subyacentes del controlador de la aplicación. Fue diseñado para satisfacer las necesidades de la mesa con superficies interactivas multitáctiles, donde el alumno es capaz de manipular un conjunto de objetos y dibujar gestos sobre la superficie de la mesa con las puntas de los dedos

### INVESTIGACIÓN Y SELECCIÓN DEL FRAMEWORK MULTITÁCTIL

En la investigación del marco de trabajo, tomamos como referencia las otorgadas por el investigador M.C. Fernando Olivera sobre un Framework que tenga ya los gestos por default y gratuito.

Se encontró uno en la página tuio.org, en el apartado de software, donde encontramos MT4J, el Framework utilizado, que utiliza como lenguaje de programación JAVA.

También fue seleccionado este Framework entre muchos más, por estar relacionado con el lenguaje Java, que ya dominado por el alumno de la estadía.

El Marco de trabajo utilizado es multitáctil, gratuito y con un lenguaje que ya ha sido utilizado anteriormente por él programador. No sólo sirve para la interacción de los gestos multitáctil en las computadoras, también es compatible con Windows 7 que es el sistema operativo de la computadora donde se desarrollará el software.

### INVESTIGACIÓN Y SELECCIÓN DEL SIMULADOR MULTITÁCTIL

Sabiendo que se investigó un Framework basado en JAVA se encontró esta aplicación que también es descargada del sitio web tuio.org. Ahí vienen los tipos de simuladores pero el que se busca es TUIO Simulador, así que se descargó la aplicación basada en JAVA, que es una plataforma independiente.

# GESTOS PARA LA MANIPULACIÓN DE OBJETOS

El tap gesture es equivalente a un clic del ratón. Puede ser activado en un objeto tocándolo y quitar el dedo de nuevo.

Un objeto puede ser arrastrado a otro lugar por poner un cursor en el objeto y luego moverlo a una nueva ubicación. El objeto debe mantenerse bajo el cursor por todo el tiempo.

Con este gesto de dos dedos se puede rotar un objeto alrededor de su eje-z. Es la decisión de los usuarios si se debe usar una o dos manos por este gesto.

Los Objetos escalables se pueden ajustar el tamaño con dos dedos en movimiento en una dirección diferente.

### GESTOS PARA LA MANIPULACIÓN DE ANTECEDENTES

Este gesto permite acercar o alejar moviendo la posición de la cámara. Al igual que el gesto de escalar, la cantidad de zoom se determina por la distancia entre los dos dedos. El zoom puede ser combinado con el gesto de scroll para permitir una fácil navegación. La cámara se podrá mover en la dirección del eje X y eje Y al tocar el fondo de la pantalla con dos dedos.

Lasso clustering se puede utilizar para agrupar objetos en la pantalla rodeándolos con un dedo. Los objetos que tienen la posición central dentro de la selección figuran en el clúster.

### IMPLEMENTACIÓN DE LOS PROGRAMAS

ReacTIVision ReacTIVision es un software opensurce y multi-plataforma para reconocimiento de patrones fiduciales y detección de dedos, creado por Martin Kaltenbrunner y Ross Bencina en la Universidad Pompeu Fabra como parte de la tecnología de la ReacTable.

Su desarrollo está vinculado al uso de interfaces tangibles (TUI), adosado a objetos para el trackeo de posicionamiento, y la construcción de superficies multitacto.

La aplicación analiza en tiempo real una imagen de video obtenida desde una cámara para identificar unos gráficos (fiduciales) especialmente creados, o para rastrear la punta de los dedos sobre la superficie de una pantalla táctil.

Los fiduciales son una serie de patrones bitonales diseñados especialmente que vienen con el paquete de del programa en un archivo PDF y que pueden recortarse y pegarse a cualquier objeto para su según.

### TUIO

ReacTIVision utiliza el protocolo de comunicación TUIO para enviar datos de presencia, posición, rotación y velocidad a través de UDP a otra aplicación (cliente). Este protocolo está codificado utilizando el formato Open Sound Control

#### TUIO SIMULATOR

TUIO Simulator es una aplicación que se descarga de la página de reacTIVision y sirve para pruebas rápidas si no contamos con una cámara para realizar la captura. Simula los objetos y dedos sobre una superficie y envía los mensajes TUIO al cliente.

#### PROCESSING PD

El objeto dumpOSC permite recibir los mensajes por el puerto especificado en su argumento. En la aplicación de origen el puerto de envío debe coincidir con este. Todos los mensajes y paquetes de datos pasan a través de ese objeto. Para desarmar la estructura de árbol se utiliza el objeto OSCroute en serie. Aquellos mensajes que no coincidan con el argumento, es decir que tengan otra dirección, serán enviados por la salida de la derecha. La aplicación de processing es la encargada de enviar los datos de la posición del mouse.

### PROCESSING TUIO API CLIENT

Este software es parte de reacTIVision, un código abierto y un marco de seguimiento fiducial multitáctil basada en visión por computador.

### MT4J - MULTITOUCH FOR JAVA

La interactividad de las aplicaciones informáticas más tradicionales se reduce al uso del ratón y el teclado. La popularidad de los dispositivos móviles, especialmente los smartphones y las tabletas, el aumento de la demanda de aplicaciones en las que se realiza la interacción directamente en el lugar en el que se muestra la información.

La combinación de gestos y elementos de una interfaz que puede ser operado a través de estos gestos es representado actualmente por las siglas NUI (interfaces naturales de usuario). A pesar de esta nueva forma de interactuar con los dispositivos electrónicos están cada vez más presentes en la vida cotidiana, hay pocos profesionales que saben cómo desarrollar interfaces y aplicaciones que puedan extraer el verdadero potencial de estas interfaces.

### EL MARCO MT4J

Para configurar el marco MT4J por lo que aceptó más de un ratón como el dispositivo, es necesario modificar el archivo de texto Settings.txt (esta configuración funciona sólo en Windows). Antes de que asegurarse de que al menos dos diferentes ratones están conectados a los puertos USB y que el movimiento de cualquiera de ellos afecta el cursor mismo sistema operativo. La misma idea se puede aplicar a un ratón y un teclado de una computadora portátil. Para esto es obligatorio el ajuste MultiMiceEnabled del Settings.txt archivo para que tenga la propiedad MultiMiceEnabled = true. También puede configurar otras opciones en el archivo, como la opción de ejecutar aplicaciones que llenan toda la pantalla (Pantalla Completa = true).

### ARQUITECTURA.

A continuación se muestran algunos de los aspectos arquitectónicos de MT4j de manera de entender mejor el mismo.

La arquitectura de MT4j se divide en diferentes capas de manera de comunicarse a través de eventos enviados desde una capa a la otra. El énfasis esta en las capas de entrada que representa la importancia de una arquitectura flexible de entrada.

A continuación posteriormente de implementar los programas anteriores para el funcionamiento y la detección de los movimientos de los objetos como los puntos fiducia les ya se sabe que funcionan correctamente solo faltaría probarlos ya físicamente y no solo en simuladores.

Ahora se mostrara que la plataforma mtj4 funcione y detecte 2 o 3 ratones a la vez para completar con la parte de lo que es el software y pasar a la construcción de la mesa multitáctil. A continuación se abrirá una aplicación para mostrar que los gestos como expandir la imagen, hacerla más chica, girarla, arrastrarla.

La imagen se muestra la aplicación normal abierta los puntos rojos son los dos ratones que simulan como dos dedos con ellos se puede hacer la imagen más chica o más grande en este caso es una aplicación que muestra un mapa, este mapa es una imagen que cuenta con el nombre de todos los continentes, países, ciudades, estados, municipios.

En esta ilustración se modela como como una imagen 3D y muestra el nombre del país, ciudad, Estado, etc. cada vez que se va expandiendo.

 El ejemplo mapas muestra la funcionalidad de zoom multitáctil. El ejemplo ahora permite cambiar entre diferentes proveedores de mapas (Microsoft, Open mapas Street, mármol azul...) con un menú deslizante. Con el botón fotos y la búsqueda de geo-etiquetado flickr fotos, que se muestran donde fueron tomadas.

Requisitos:

- Utilizando el procesador OpenGL con tarjeta gráfica compatible con OpenGL y los Controladores
- Una conexión a Internet
- Para la carga de imágenes de Flickr ™ una clave válida flickr ™ api entró en el directorio / Exámenes / flickrMT / archivo FlickrApiKey.txt.

## Resultados

En cuanto a la creación de la mesa multicontacto no fue lo esperado, ya que faltó una pieza fundamental para completar con esa fase y poder armar el prototipo. En eso también se encontró con varios problemas que se tenían que resolver en el momento en que se montará la mesa ya que se tenía problemas con la forma que tendrán las medidas exactas. En cuanto los programas ya mencionados ya quedaron instalados y funcionando para que el próximo alumno no empiece a instalar o a programar en cuanto a la detección de ratones o de puntos fiduciales. Ahora el punto es la programación en MTJ4 que es toda una plataforma para programar aplicaciones multicontacto y consta de diversas librerías y objetos que para hacer una aplicación se necesita de considerable conocimiento en la plataforma para hacer lo que se busca un software educativo.

#### **CONCLUSIONES**

El presente proyecto ha consistido en Implementar del protocolo TUIO en Windows 7 y en Ubuntu para la transmisión de una descripción abstracta de las superficies multitáctiles. Su desarrollo se ha llevado a cabo durante un cuatrimestre de estadía, en el que se han establecido diversas etapas de trabajo.

En la primera etapa se realizó una investigación e instalación de todas las herramientas y aplicaciones que se utilizaría en el desarrollo de las mesas multitáctiles, con la finalidad de conocer el funcionamiento de las mismas.

Se probó con cada uno de los programas que funcionara correctamente para ser implementados ya en la práctica. Finalmente, se debían haber realizado pruebas en la mesa multitáctil para comprobar el correcto funcionamiento de la aplicación En la última fase, se realizó la documentación del reporte de estadía de todo el proyecto, para tener archivada la información para reutilizarla en la siguiente etapa.

Cada vez es mayor el acercamiento a el propósito que se tiene en cuanto a la creación de la mesa multitouch. El proyecto no es fácil de realizar ya que es costoso y la mayoría de las piezas son extranjeras lo importante es que la mayoría de ellas ya está aquí y que se puede crear en la UNIVERSIDAD TECNOLÓGICA DEL ESTADO DE ZACATECAS.

### RECOMENDACIONES

A pesar de que no se terminó la mesa multitáctil, por razones ajenas, me gustaría que la construcción de la mesa multitáctil llegase a ser un hecho para el siguiente cuatrimestre de estadías, ya que los resultados no se pudieron ver en ella, y sería algo especial de ver por haber sido creado por zacatecanos. En cuanto al software y los sistemas operativos en los que se implementaron los programas es conveniente y recomendable utilizar Ubuntu ya que es un sistema seguro libre de virus y no tiene algún precio tiene demasiadas ventajas el problema es que algunos programas no viene en versión para Linux y es muy tedioso instalar los programas y más si el usuario no está acostumbrado a utilizar la plataforma Linux esa es una limitante que se puede solucionar solo con aprender más Linux al final de cuentas aun y con ese problema se invita a seguir con Linux.

### REFERENCIAS BIBLIOGRÁFICAS

Alvarez, M. Á. (18 de Julio de 2001). desarrolloweb. Recuperado el 12 de Marzo de 2012, de http://www.desarrolloweb.com/articulos/497.php

Bencina, M. K. (s.f.). reacTIVision 1.4. Recuperado el 28 de Marzo de 2012, de http://reactivision.sourceforge.net/

Freely, d. (21 de Enero de 2005). inkscape. Recuperado el 15 de Febrero de 2012, de http://inkscape.org/?lang=es

Kaltenbrunner, M. (s.f.). TUIO. Recuperado el 02 de Febrero de 2012, de http://www.tuio.org/

MT4J. (s.f.). Recuperado el 12 de Febrero de 2012, de http://mt4j.org/mediawiki/index.php/Main\_Page

Rafael. (01 de Febrero de 2012). g3ekarmy. Recuperado el 08 de Marzo de 2012, de http://www.g3ekarmy.com/que-es-processing/

wikipedia. (s.f.). Recuperado el 21 de Marzo de 2012, de http://es.wikipedia.org/wiki/Eclipse\_(software)

Free Software Foundation. Fecha de publicación 29 de junio del 2007 http://es.wikipedia.org/wiki/GNU\_General\_Public\_Licen se

### NOMBRES Y FIRMAS DE LOS PARTICIPANTES

MTE. Samuel Flores González

\_\_\_\_\_\_\_\_\_\_\_\_\_\_\_\_\_\_\_\_\_\_\_\_\_\_\_\_\_\_

PTC de la Carrera de TIC de la UTEZ

MISD. Luis Miguel Zapata Alvarado

\_\_\_\_\_\_\_\_\_\_\_\_\_\_\_\_\_\_\_\_\_\_\_\_\_\_\_\_\_\_\_

PTC de la Carrera de TIC de la UTEZ

MTI. Alicia del Rocío Rosales Zapata

PTC de la Carrera de TIC de la UTEZ

\_\_\_\_\_\_\_\_\_\_\_\_\_\_\_\_\_\_\_\_\_\_\_\_\_\_\_\_\_\_\_

TSU Jesús Durón Rosales

Alumno de la carrera de Ingeniería en TIC de la UTEZ

\_\_\_\_\_\_\_\_\_\_\_\_\_\_\_\_\_\_\_\_\_\_\_\_\_\_\_\_\_\_\_\_\_\_\_\_\_\_\_\_\_\_\_\_

Universidad Tecnológica del Estado de Zacatecas Página 13